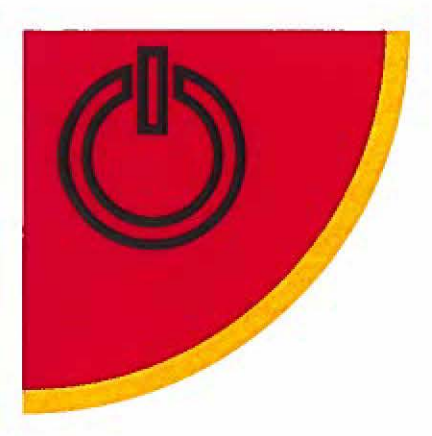

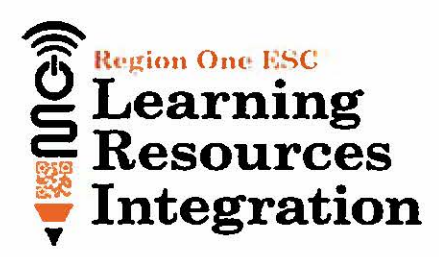

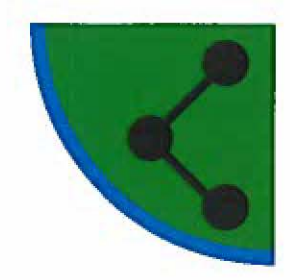

# **Google Apps Cheat Sheets**

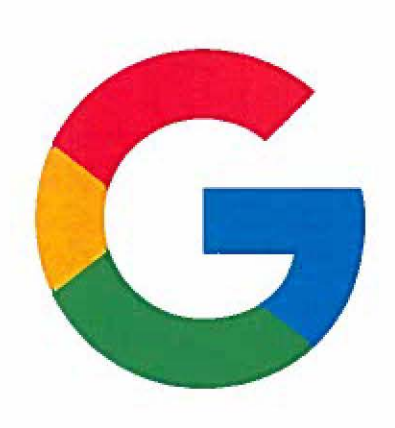

## **Region One ESC**

## Office of Curriculum, Instruction, Assessment

Learning Resources Integration Department

### Magdalena "Maggie" Ojeda mojeda@esc1.net

956-984-6155 Twitter: @chirpmaggie Google+ magdalenaojedaiam

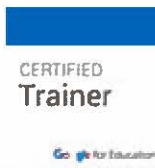

## **Google** for Education

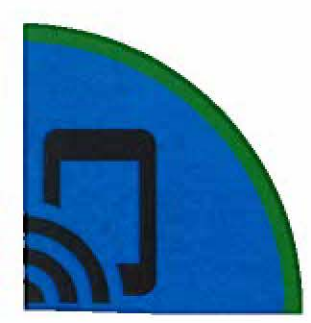

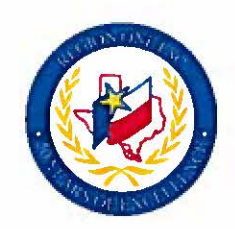

© Region One ESC, 2016

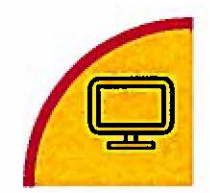

-

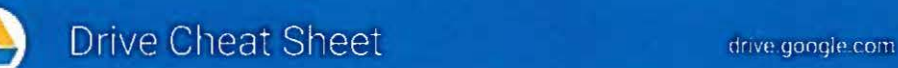

#### Keep all your work in one secure place with online file storage.

After you store your files in Google Drive, you can share them with others and access them on any computer, smartphone, or tablet. When you change or delete a file stored In one of these locations, Drive makes the same change everywhere else so you don't have to.

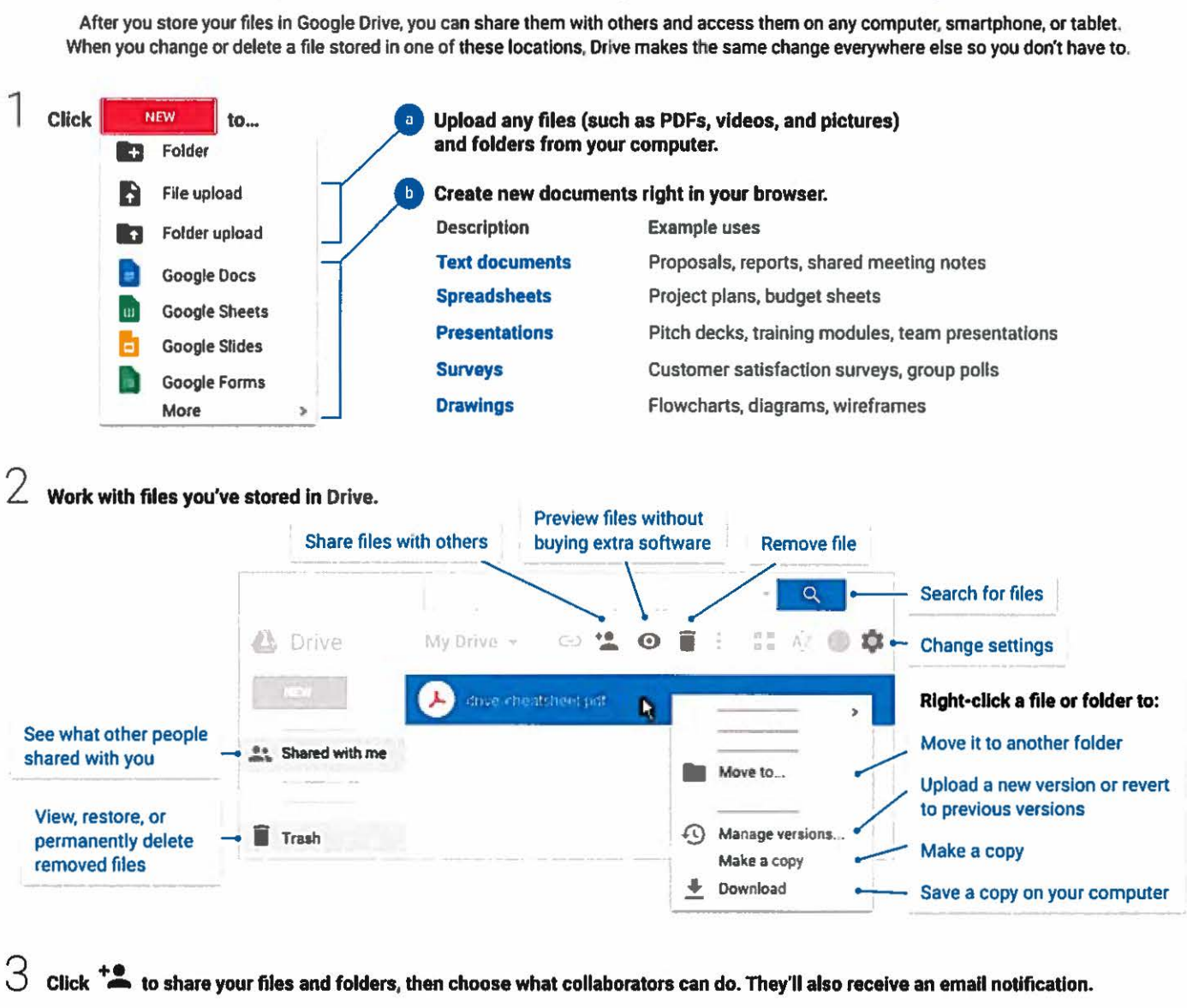

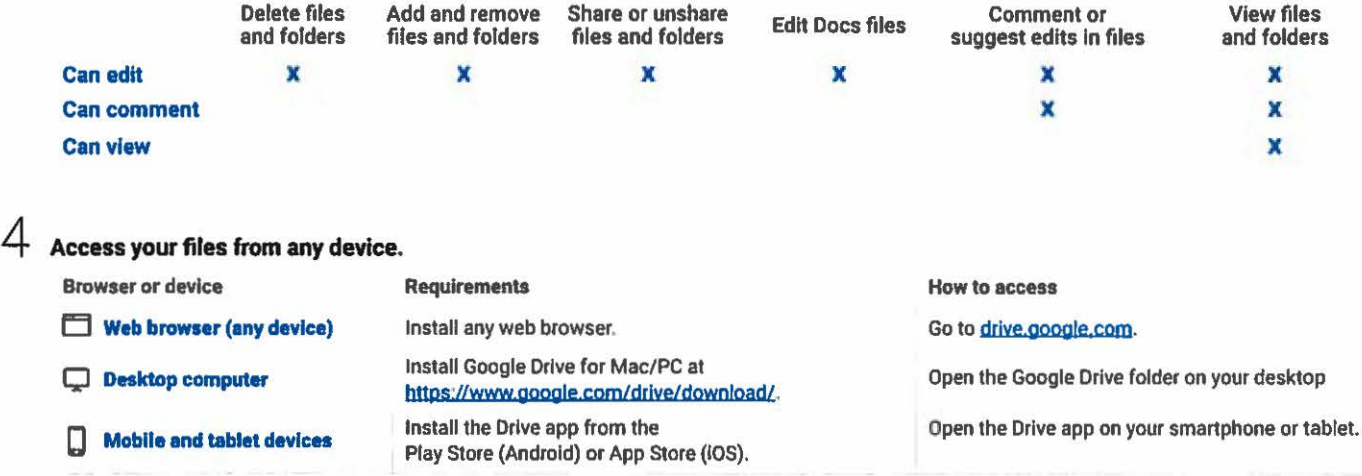

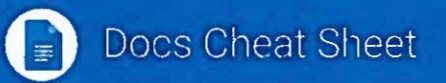

#### Create and simultaneously edit text documents with your team, right in your browser.

Write reports, create joint project proposals, keep track of meeting notes, and much more.

All changes are saved automatically!

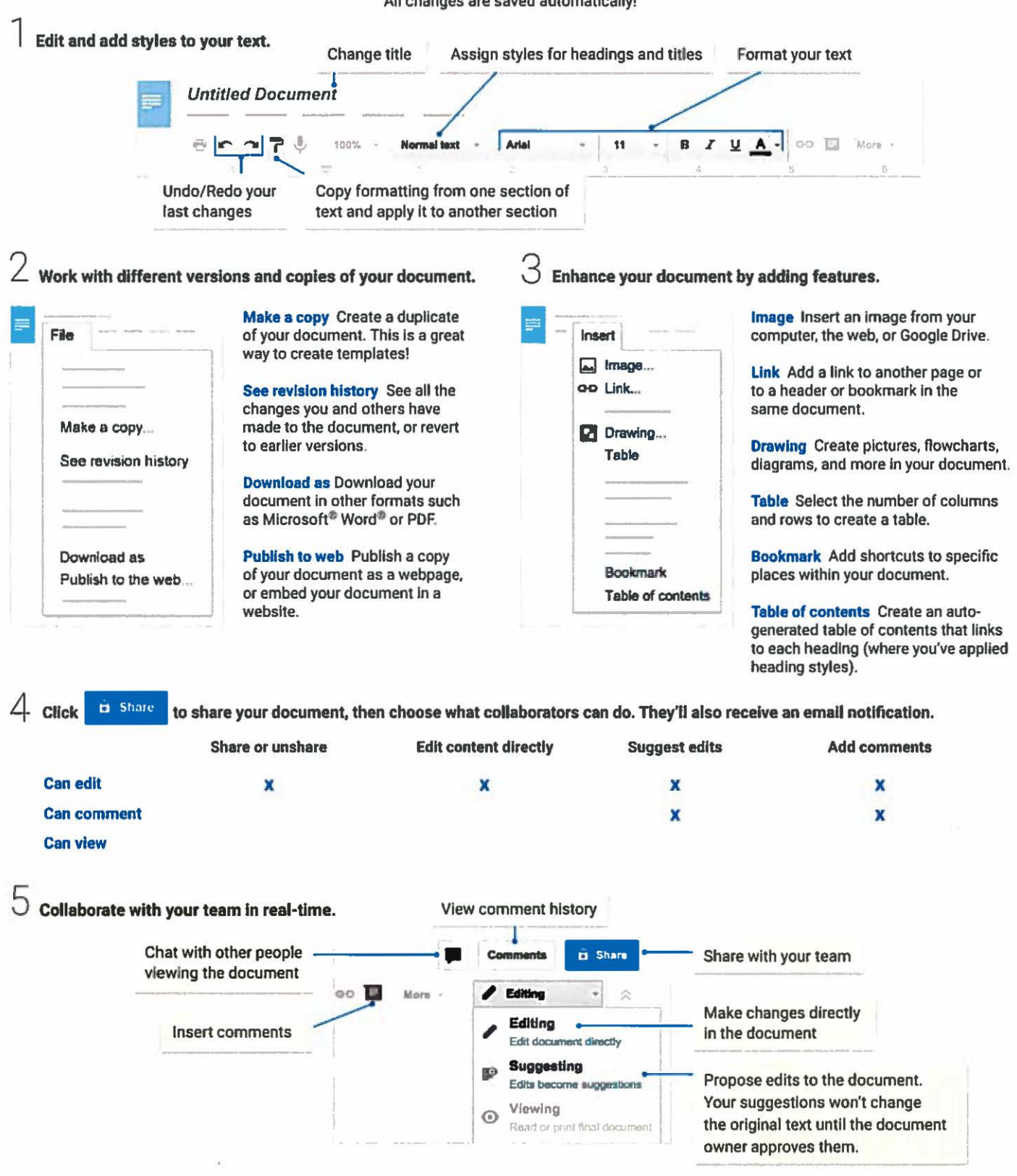

slides.google.com

## **Slides Cheat Sheet**

#### Create and simultaneously edit presentations with your team, right in your browser.

Collaborate on professional pitch decks, project presentations, training modules, and much more. All changes are saved automatically!

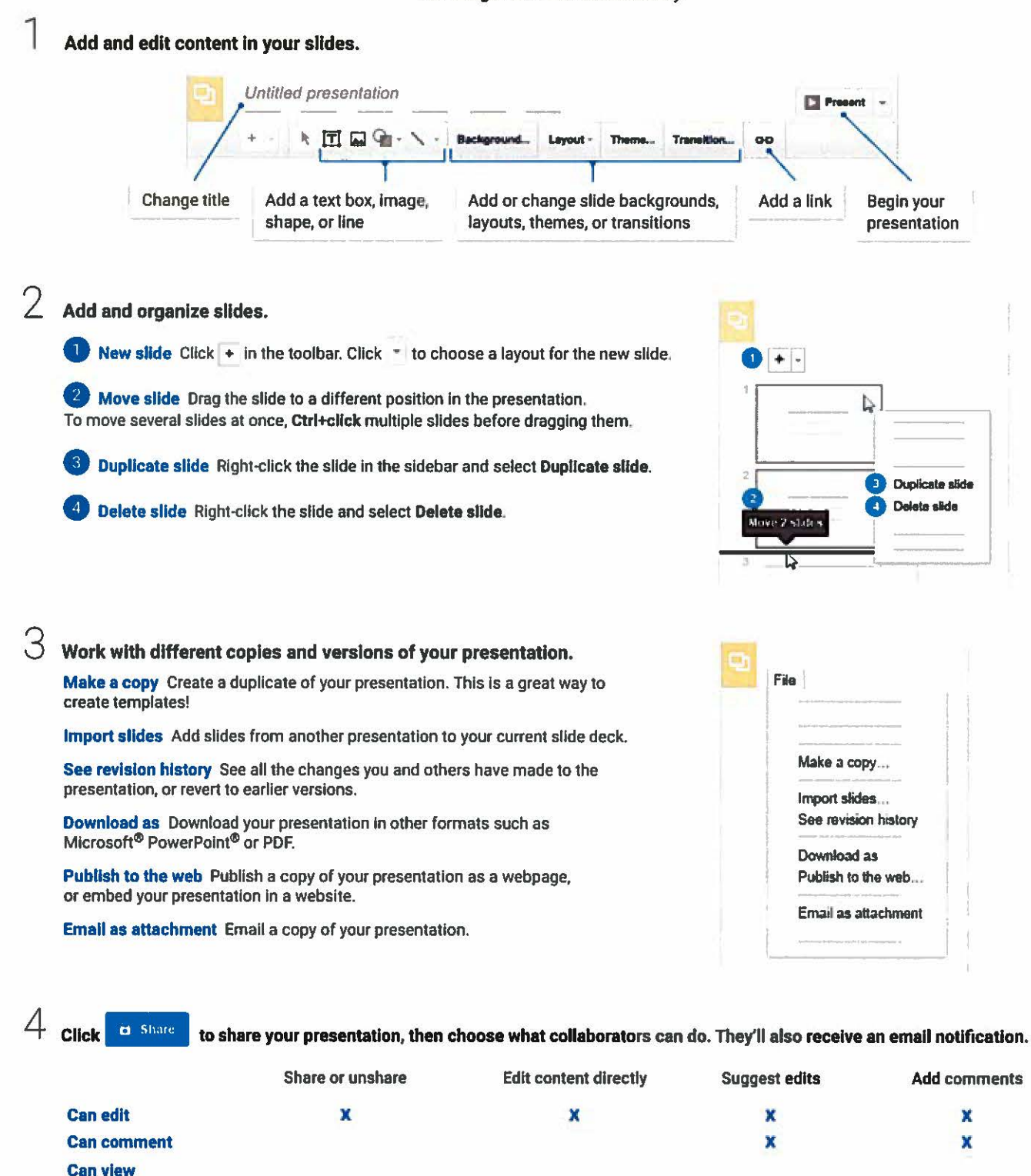

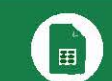

## **Q** Sheets Cheat Sheet Sheet strategoogle.com

#### Create and simultaneously edit spreadsheets with your team, right in your browser.

Analyze data with charts and filters, handle task lists, create project plans, and much more. All changes are saved automatically!

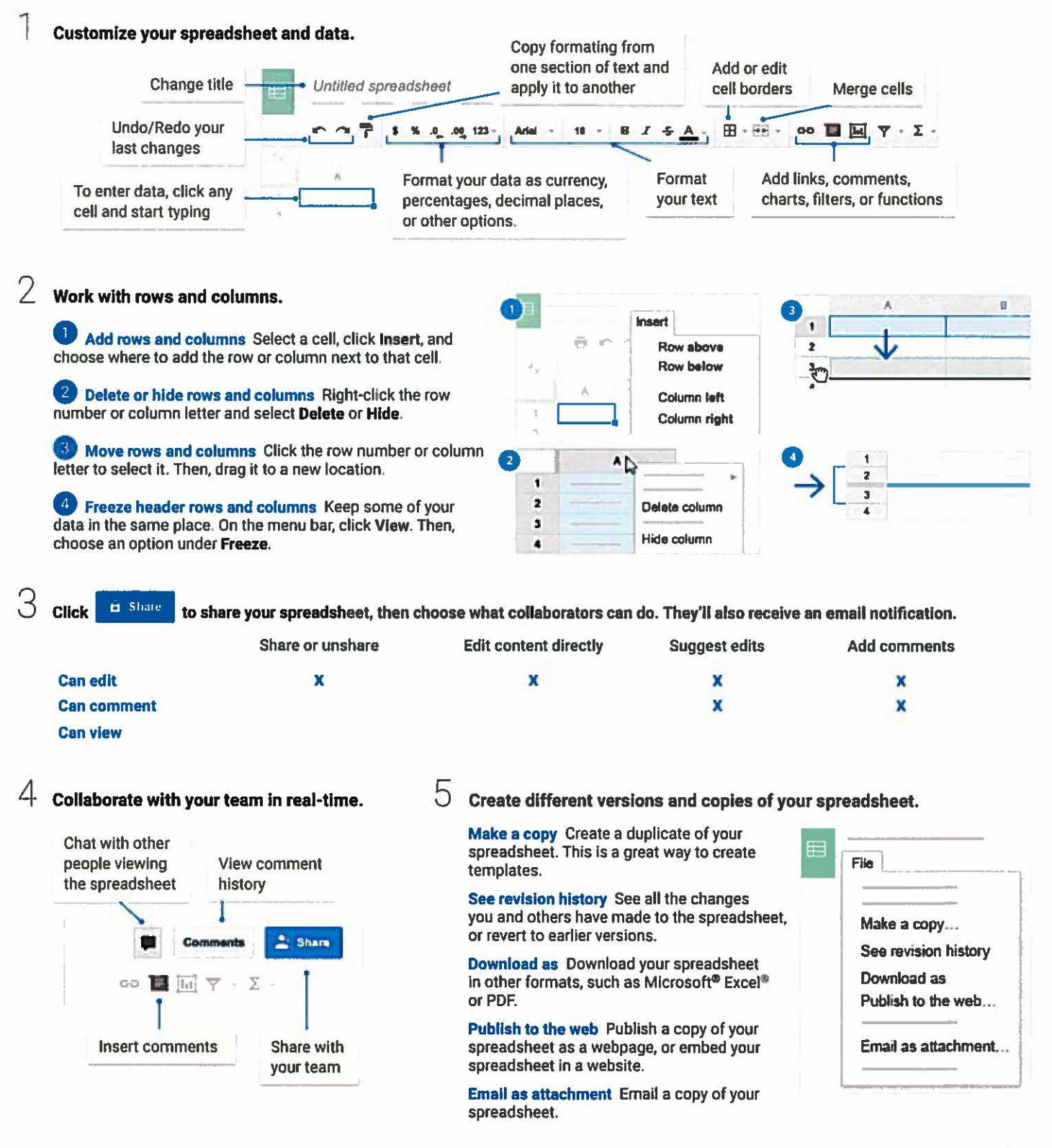

## **Q** Sheets Cheat Sheet strike sheets.google.com

## Work **with functions**

Your most important Excel functions exist in Sheets, too!

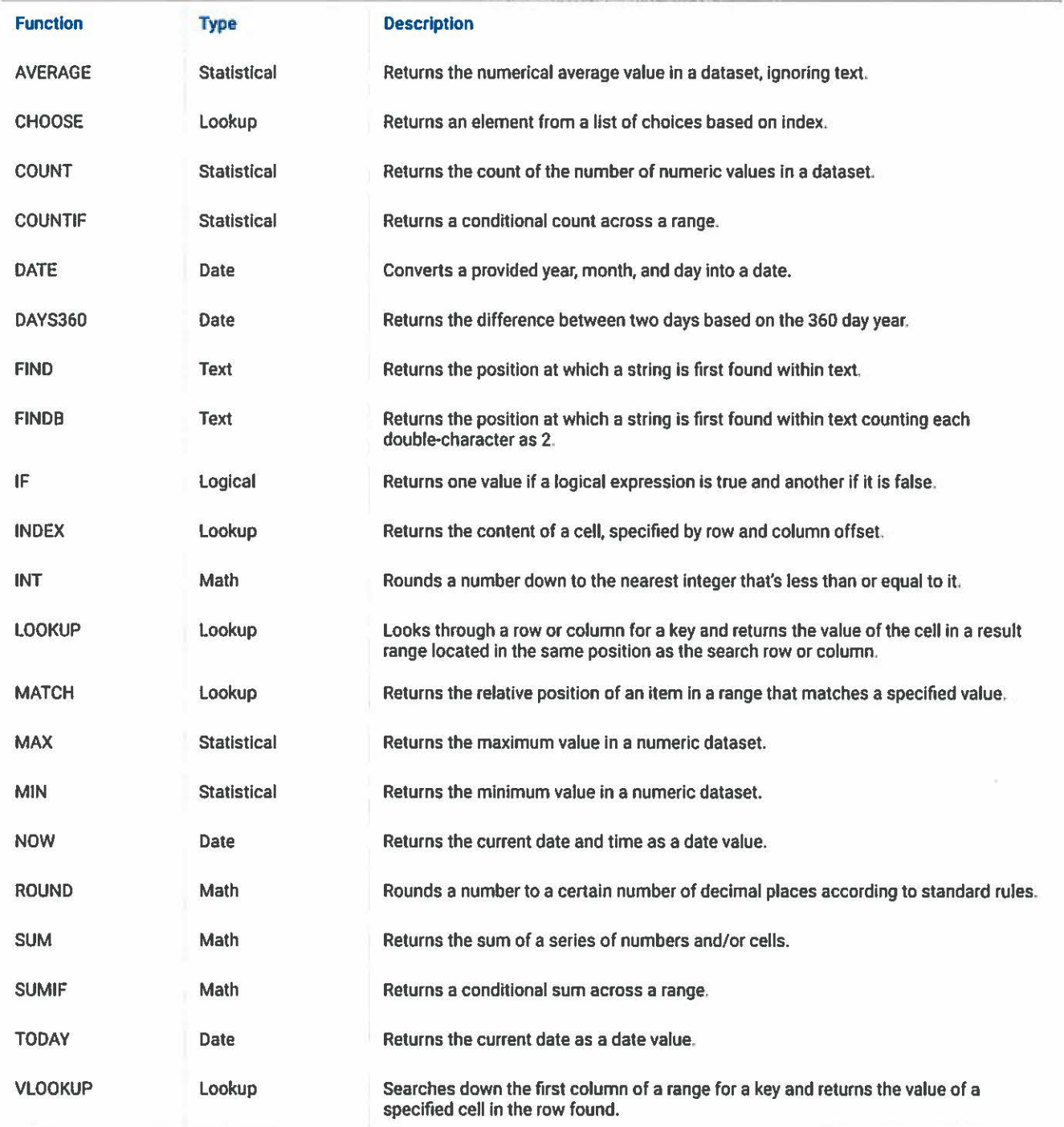

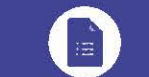

## Forms Cheat Sheet

forms.google.com

### Create, simultaneously edit, and analyze surveys with your team, right in your browser.

Manage event registrations, whip up a quick opinion poll, create a pop quiz, and much more.

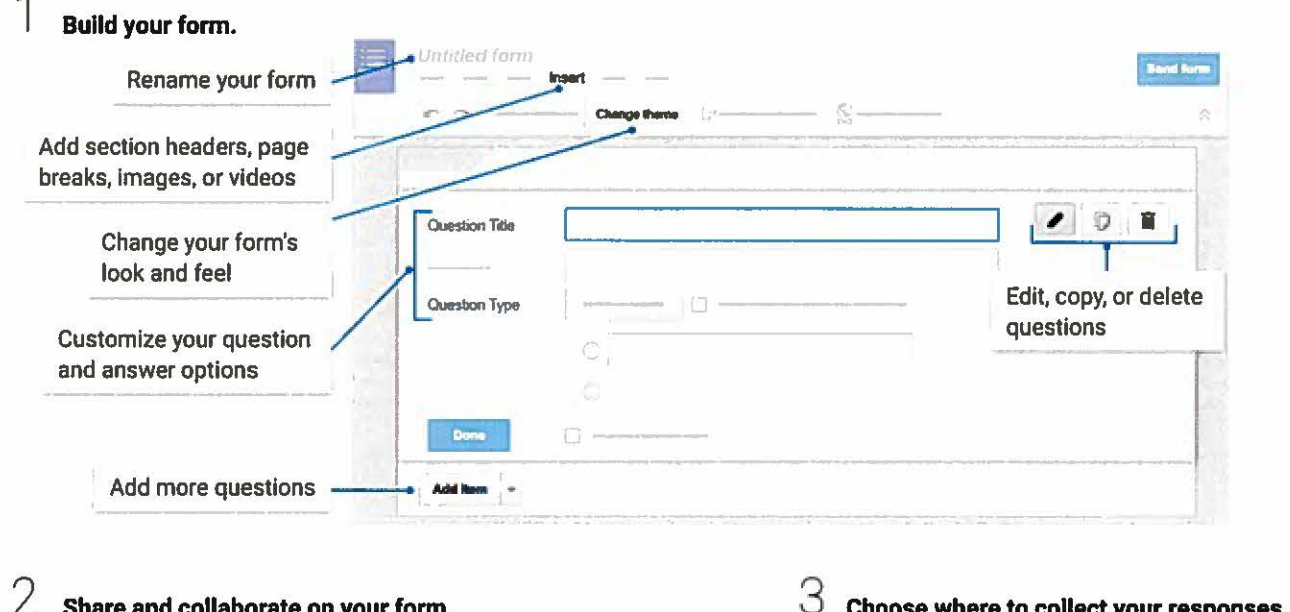

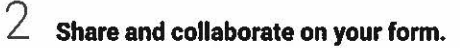

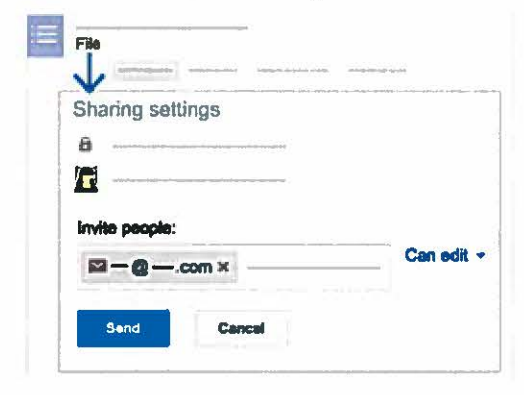

### Choose where to collect your responses.

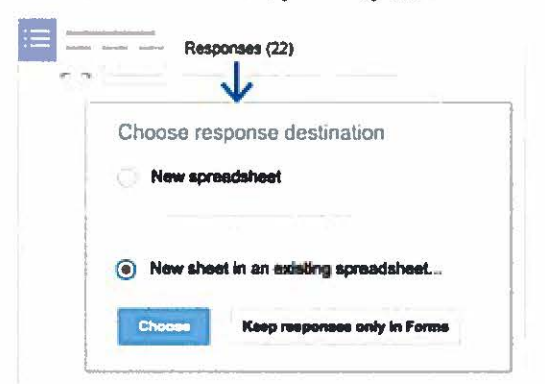

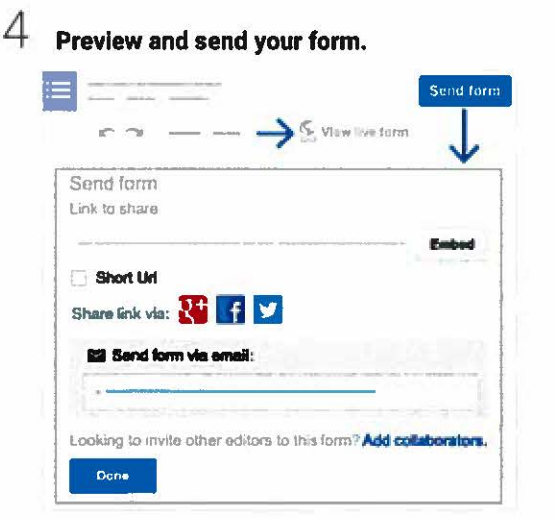

#### 5 View and analyze responses.

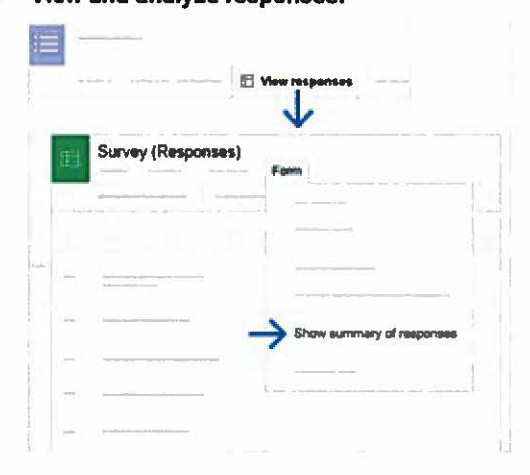